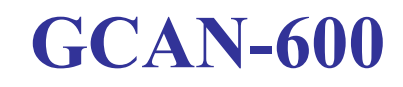

Vehicle OBD interface intelligent analysis module

User Manual

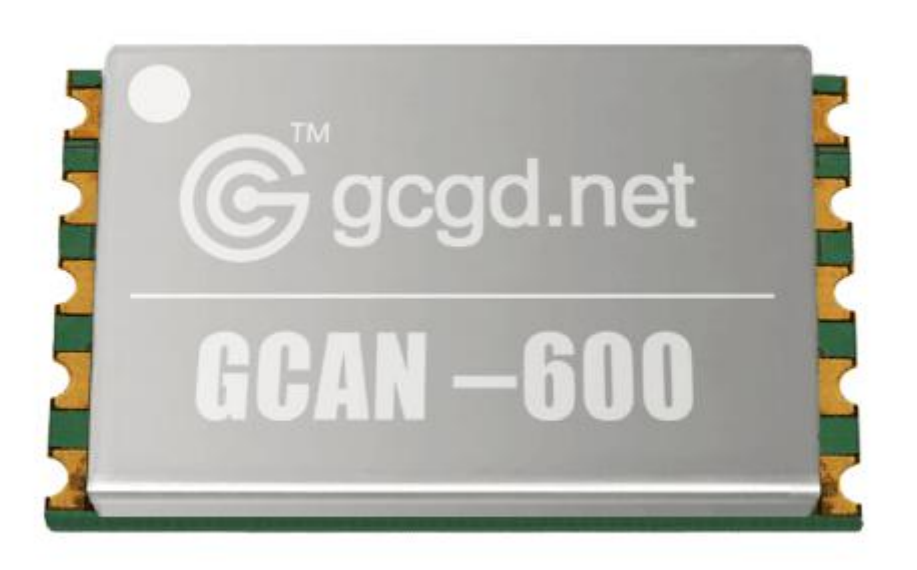

Document version: V1.28 (2017/10/24)

Product data sheet

# **Contents**

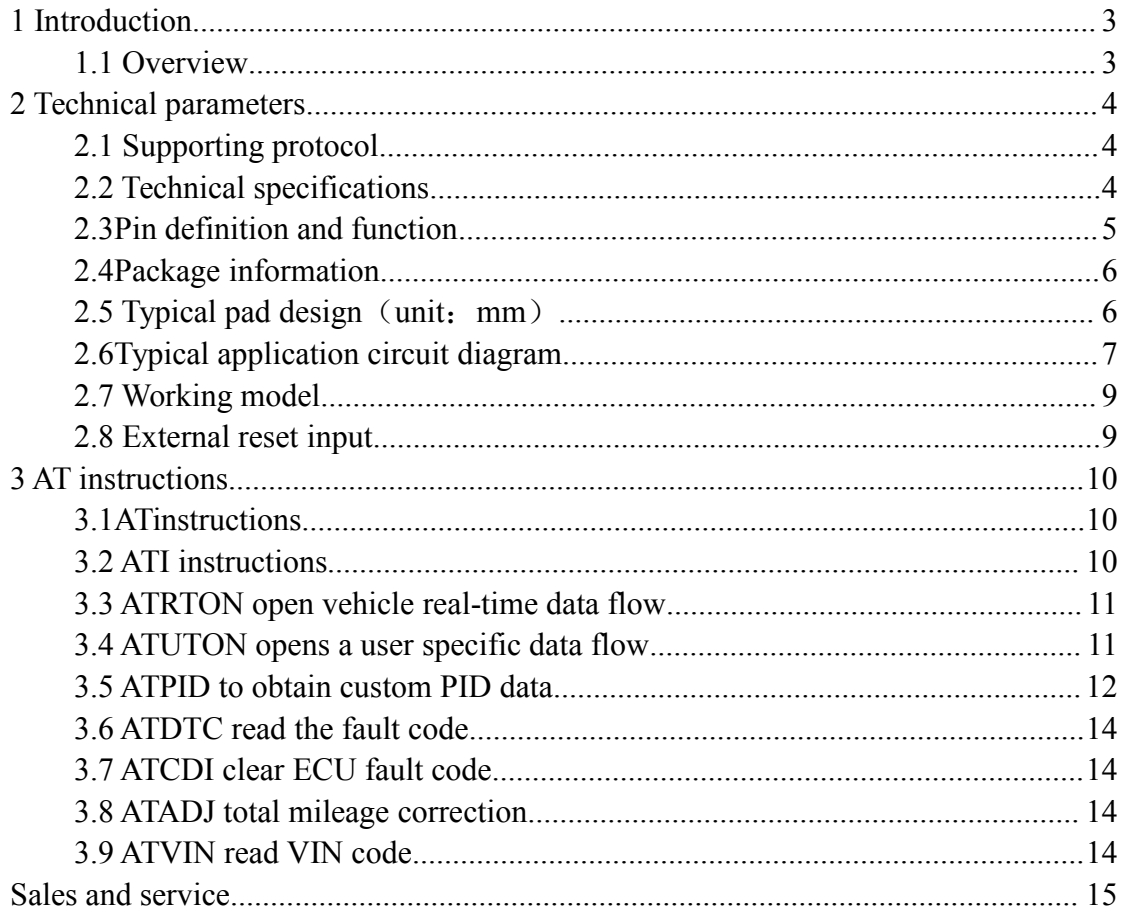

# <span id="page-2-0"></span>**1 Introduction**

#### **1.1 Overview**

GCAN-600 is an automobile CAN bus decoding module, it applies to all kinds of automobiles which's ECU use ISO15765 protocol to communicate.

GCAN-600 module can receive all the CAN bus data which sent by sensors in automobile, then parse and resend it to UART serial bus. So users don't need to know much about the CAN bus protocols in automobile, just integrated GCAN-600 into their own system(SCM, PC serial bus, GPS, DVD, PND and so on), then the system can connect to automobile's CAN bus to read the sensors' data such as speed, engine speed, coolant temperature, battery voltage and so on.1.2 Properties at a glance.

#### **1.2.1 Hardware**

- $\bullet$  Module can receive data through OBD port
- Support almost all the automobile that use ISO15765 protocol
- All the sensors' data decoding by the module itself
- UART serial bus send data with ASCII
- Mileage, fuel consumption, DTC can be read
- Driving habits can be computed
- Two kinds of working mode.(introduced in chapter 3)
- Support on-demand customization
- Working temperature range from -40 to 85 °C
- $\bullet$  Size: (L)18 mm \* (W)12 mm \* (H)4 mm

# <span id="page-3-0"></span>**2 Technical parameters**

## **2.1 Supporting protocol**

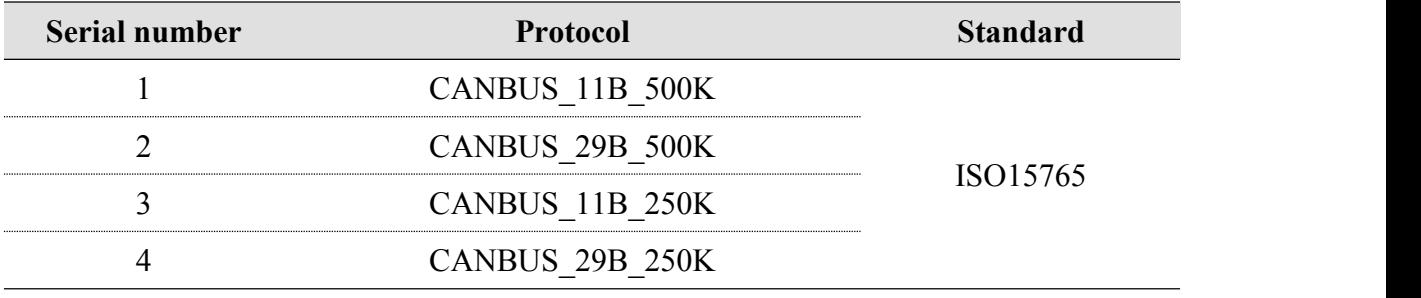

## **2.2 Technical specifications**

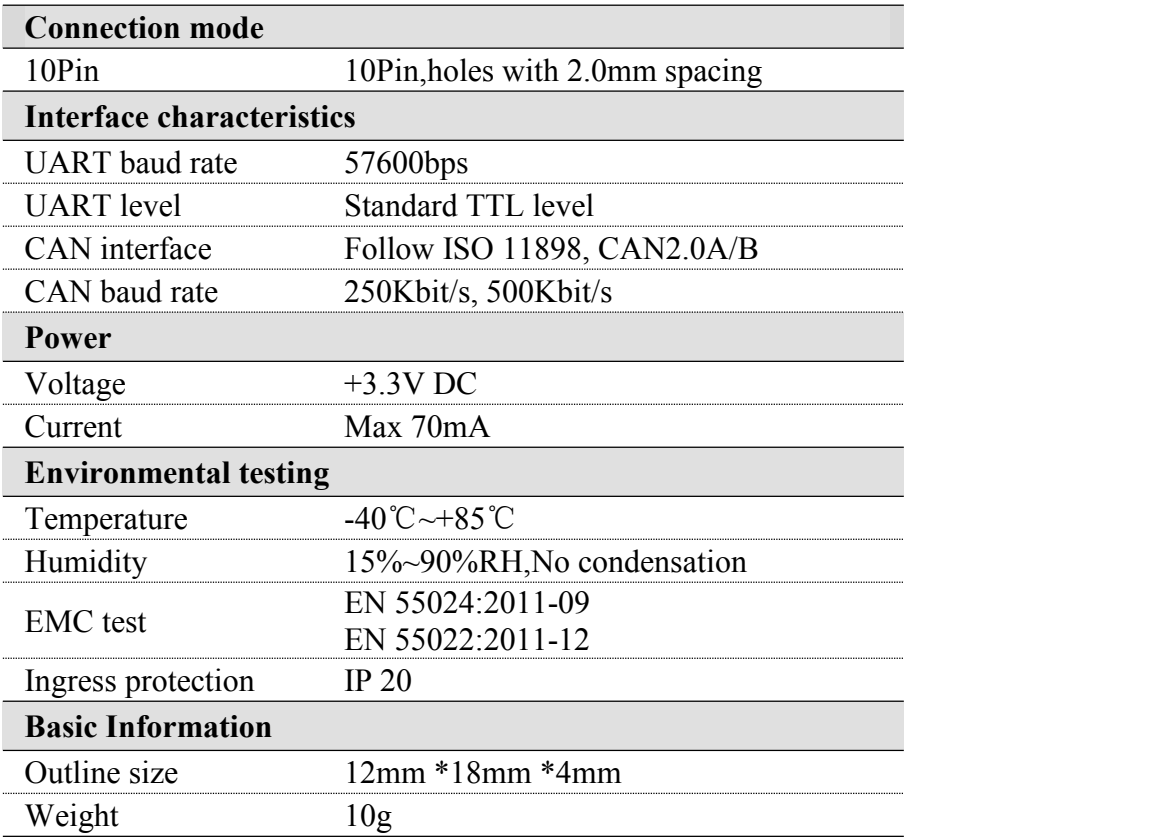

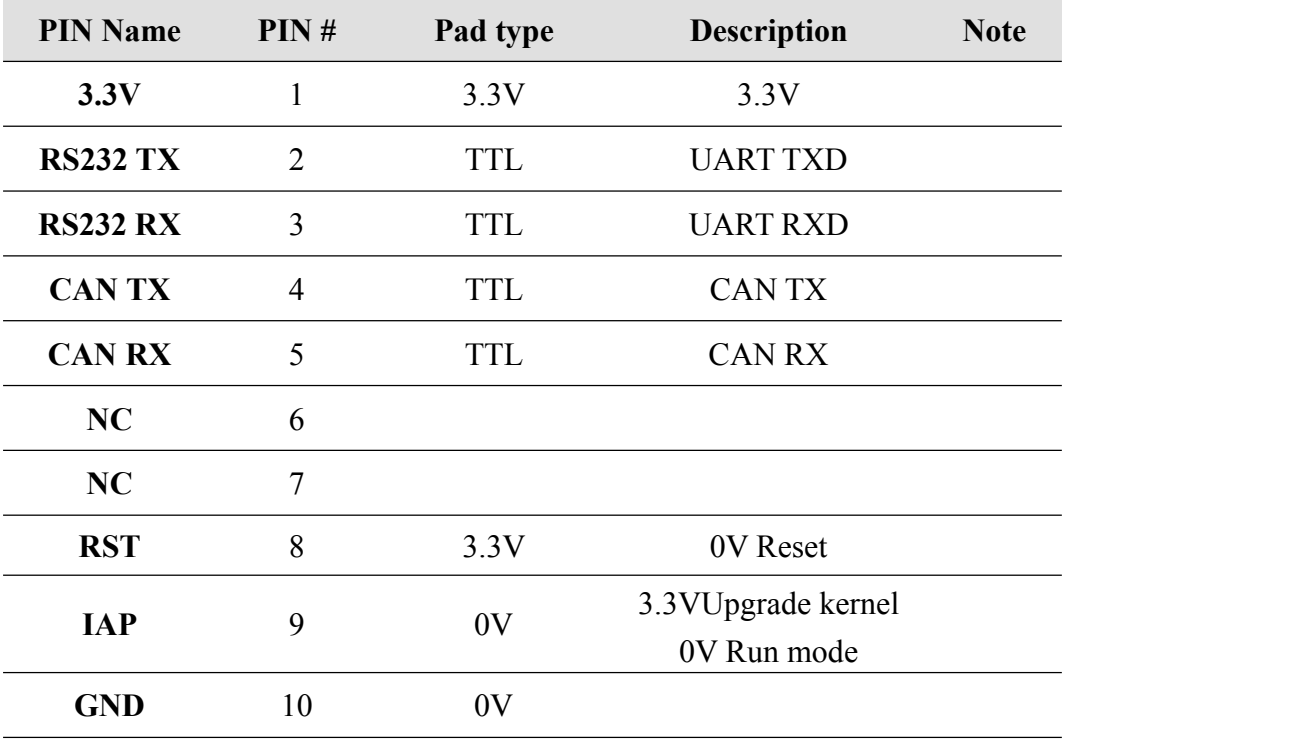

# **2.3 Pin definition and function**

# <span id="page-5-0"></span>**2.4 Package information**

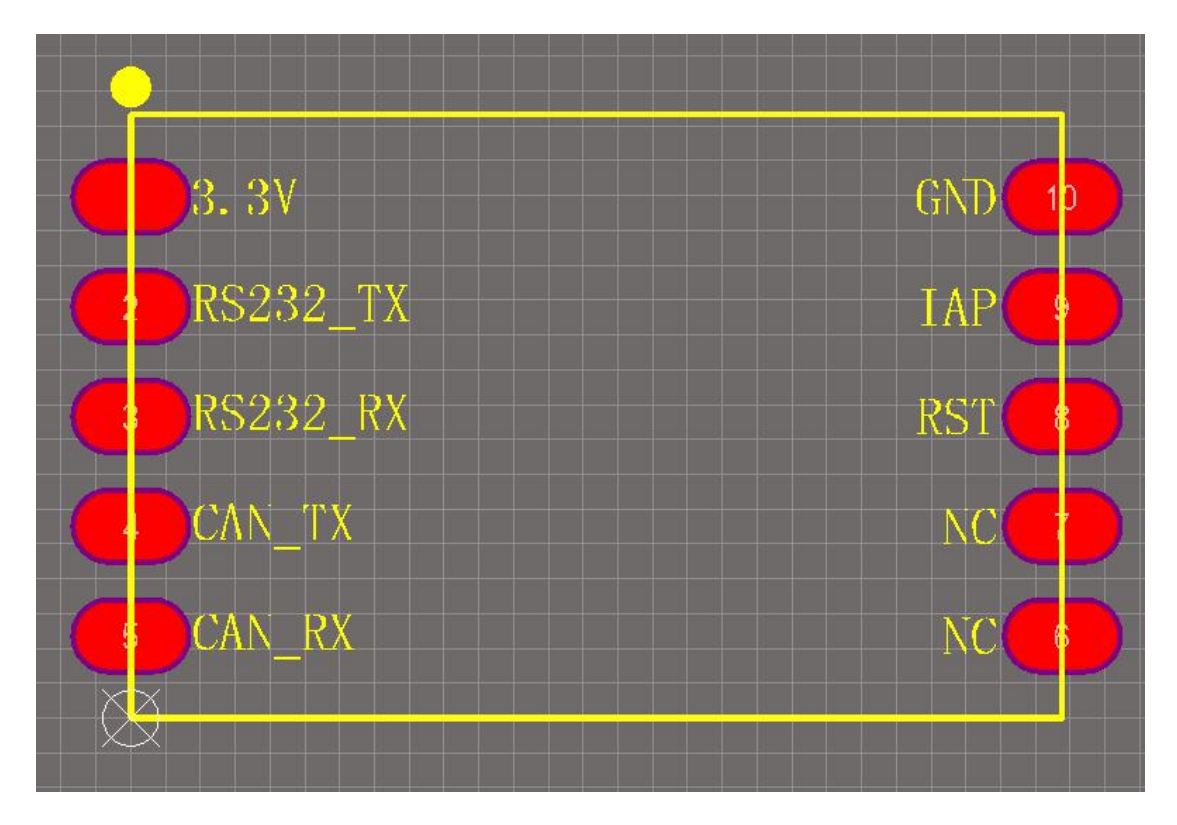

**2.5 Typical pad design**(**unit**:**mm**)

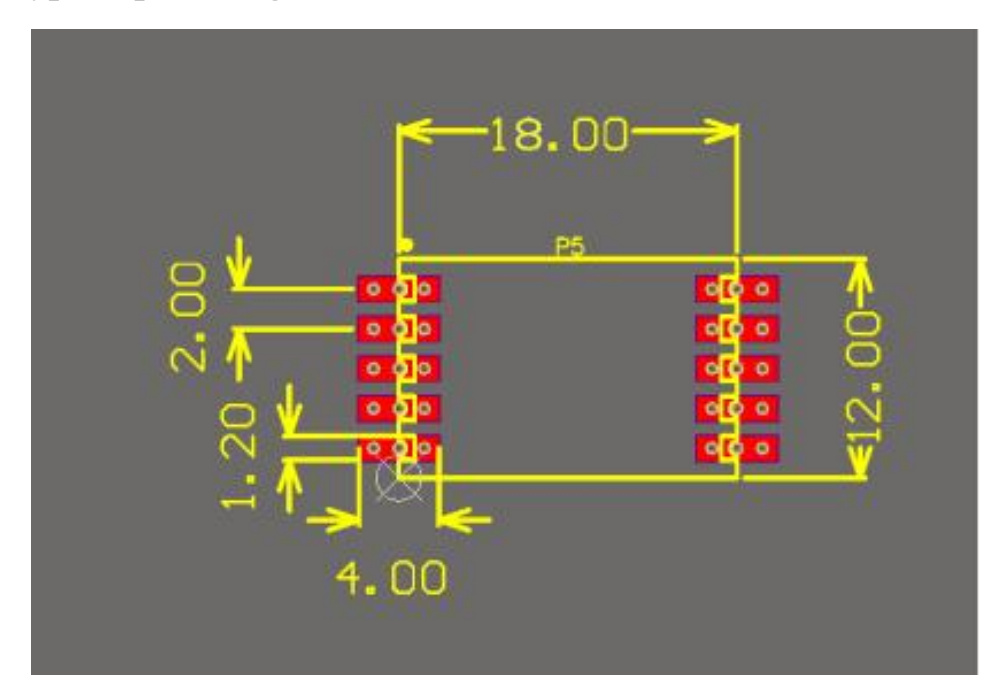

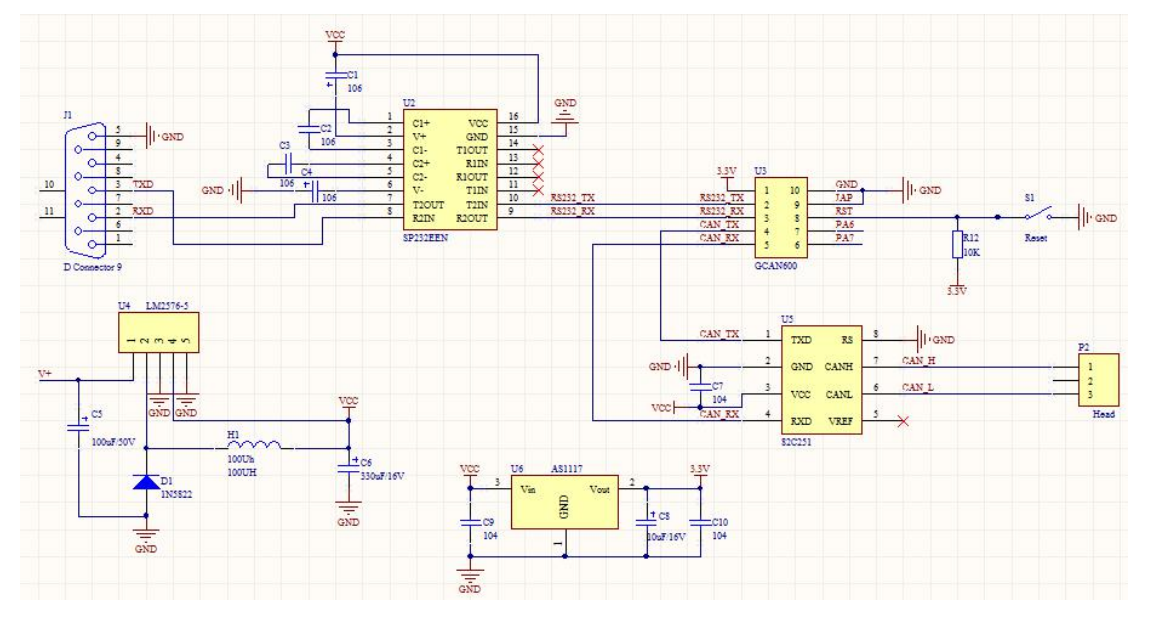

## <span id="page-6-0"></span>**2.6 Typical application circuit diagram**

#### **2.6.1 Power supply module**

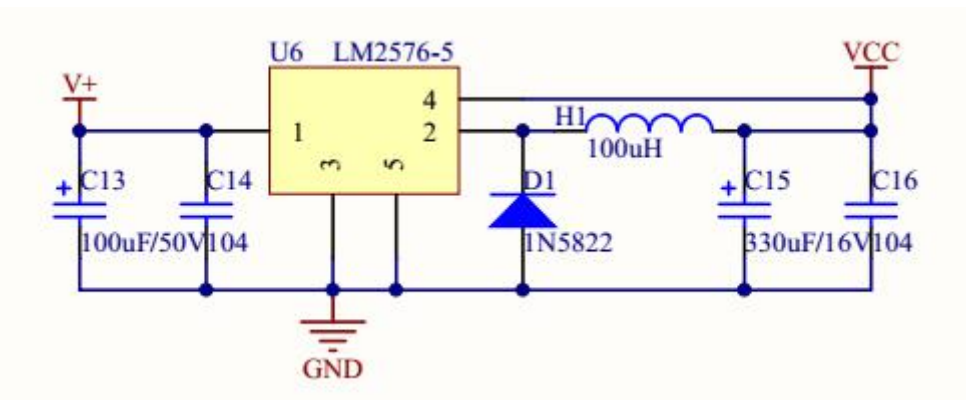

LM2576 :Power supply module, rated voltage is 9-30V

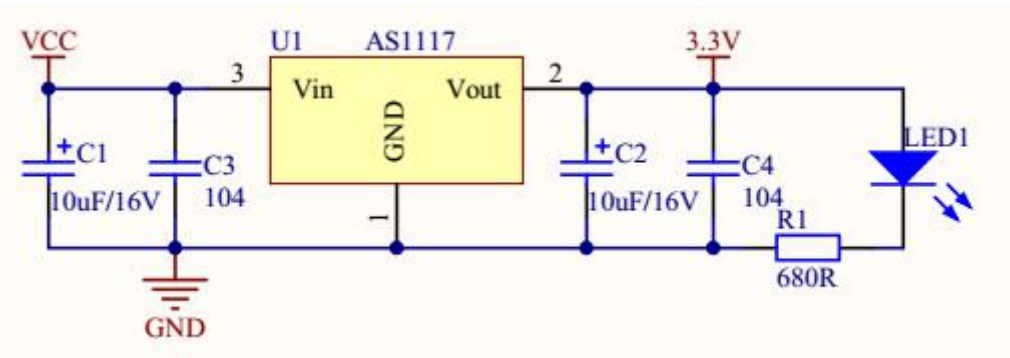

AS1117: Voltage [Converter](file:///C:/Users/Administrator/AppData/Local/Youdao/Dict/Application/7.5.0.0/resultui/dict/javascript:;), turn 5V into 3.3V for power supply on chip.

#### **2.6.2 Serial communication**

The serial communication mainly adopts SP232EEN as RS232 transceiver.

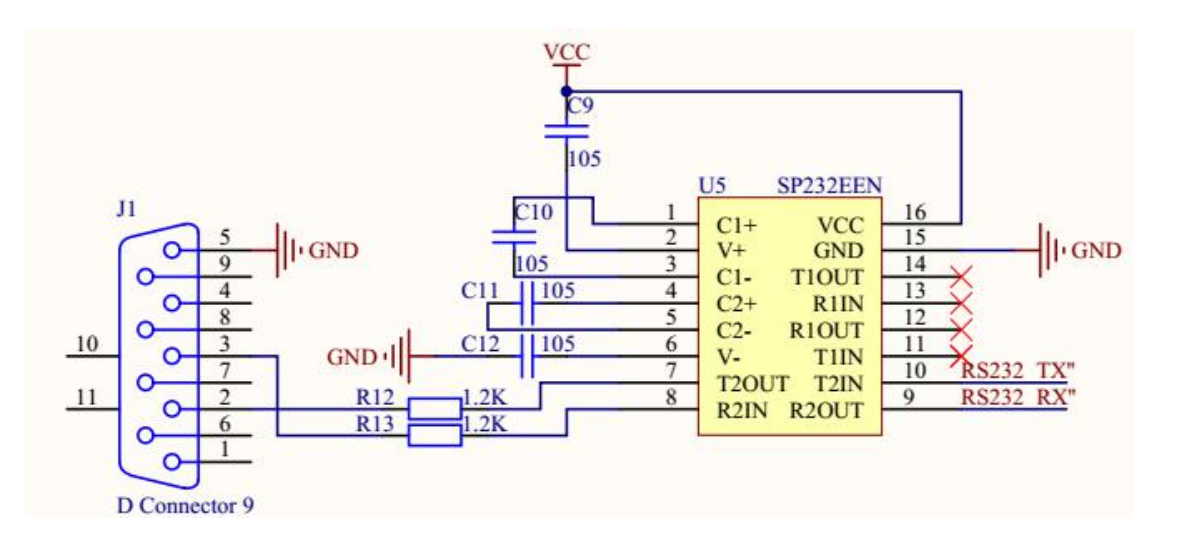

TX of RS232 in the chip (RS232 TX) is connected to TX of the GCAN600 module. RX of RS232 in the [development](file:///C:/Users/Administrator/AppData/Local/youdao/dict/Application/7.5.0.0/resultui/dict/javascript:;) board  $(RS232 RX)$  is connected to RX of the GCAN600 module. And the VCC is 5V power supply.

#### **2.6.3 CAN communication**

CAN communication mainly uses high speed CAN transceiver: PCA82C251, TJA1040, TJA1050 and so on.

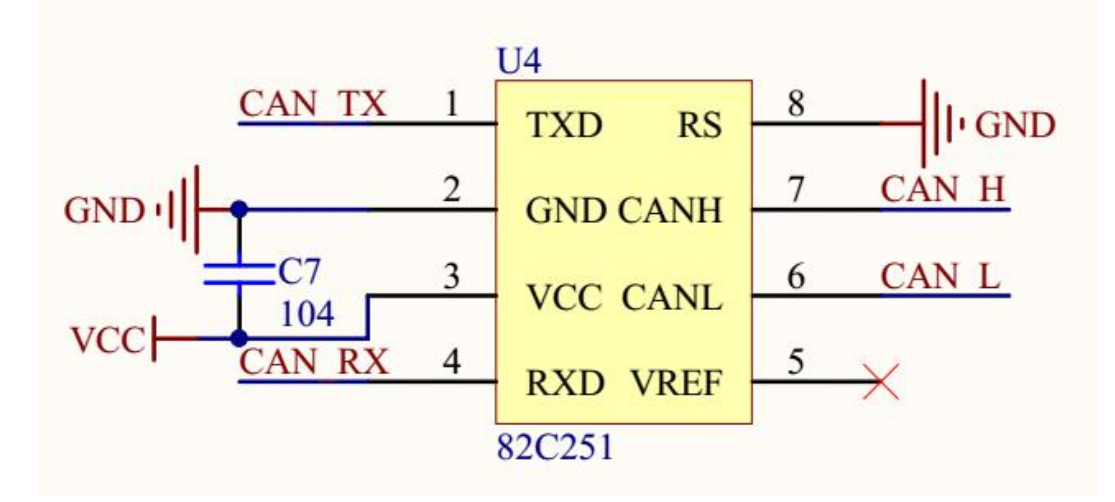

CAN TX and CAN RX are connected to TX and RX of GCAN600 module respectively.

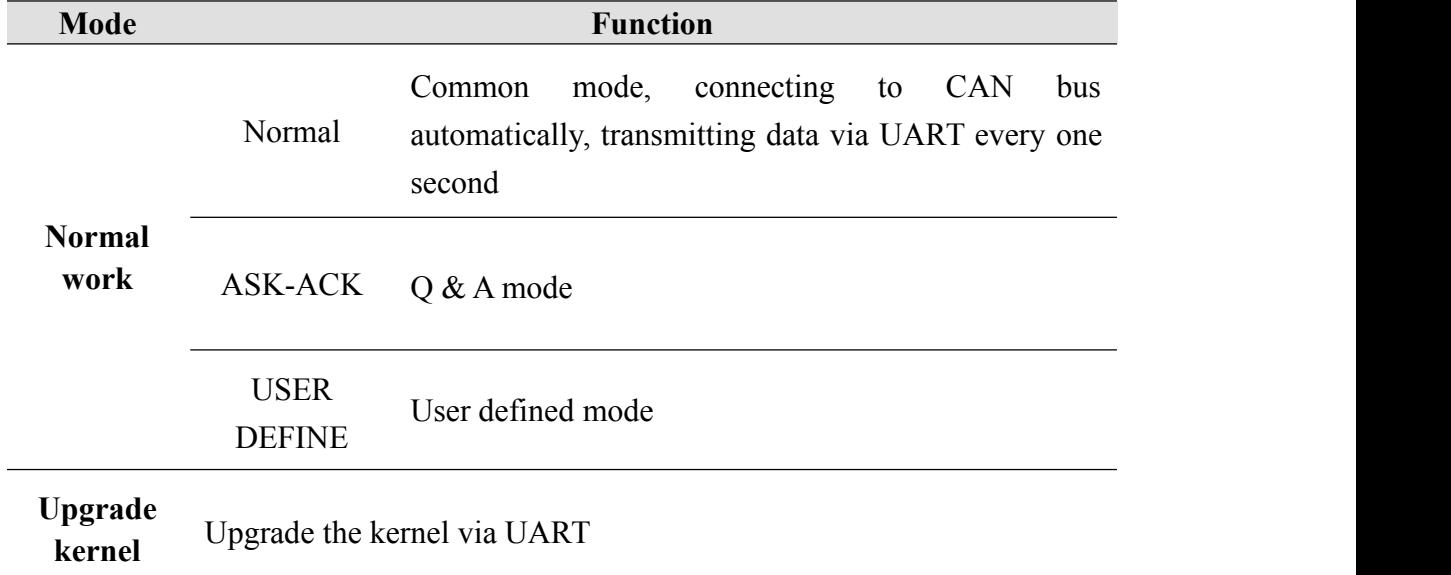

# <span id="page-8-0"></span>**2.7 Working model**

## **2.8 External reset input**

The device enters the reset state by external reset pin RST.

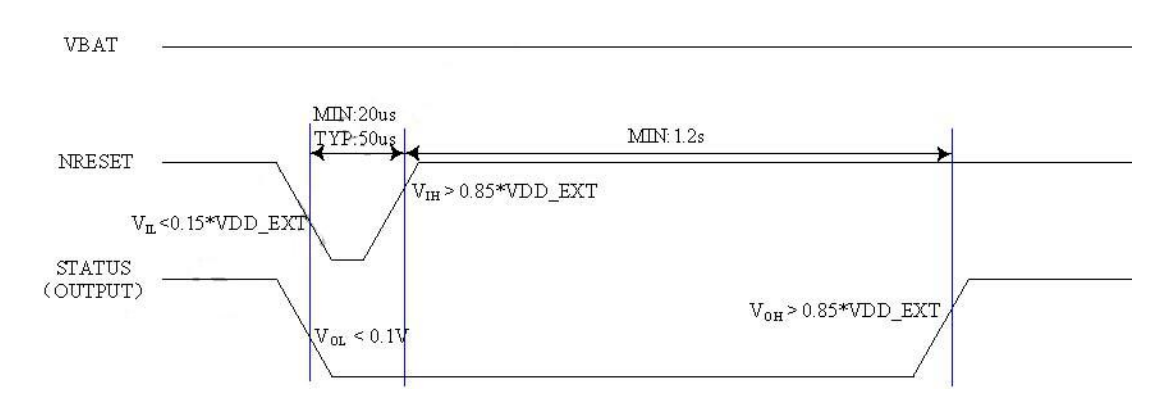

# <span id="page-9-1"></span><span id="page-9-0"></span>**3 AT instructions**

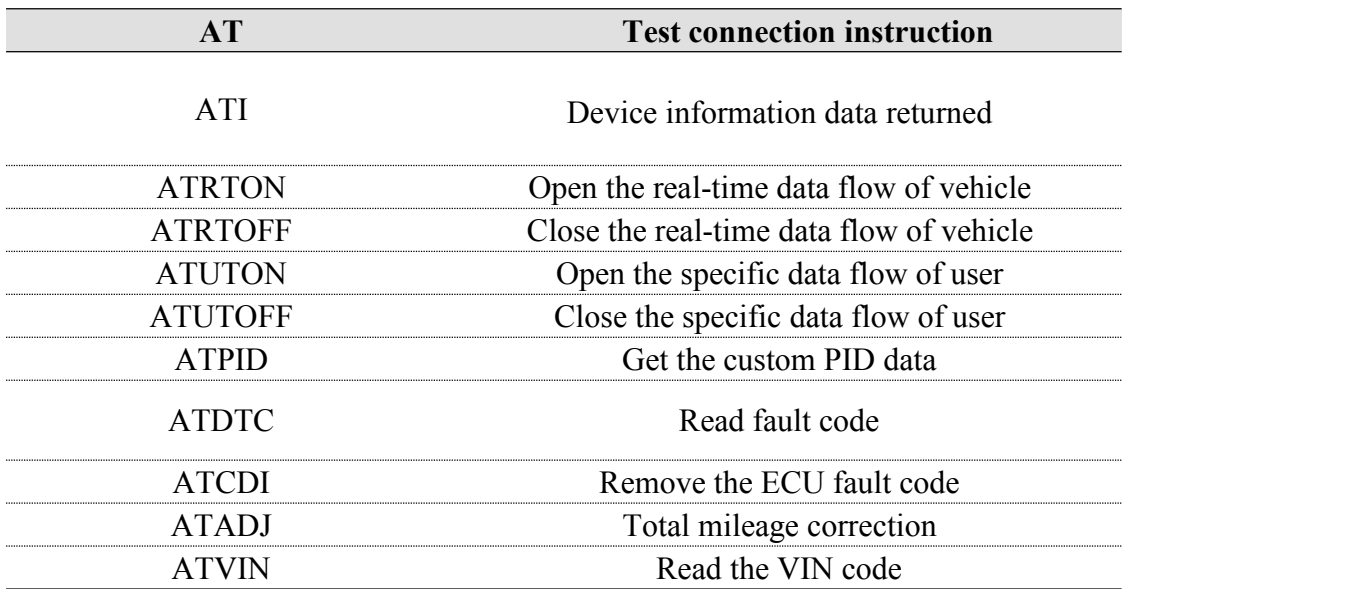

#### **3.1 AT instructions**

Test module connection status. Example: Send instruction  $> AT$ Reception  $>$  OK

## **3.2 ATI instructions**

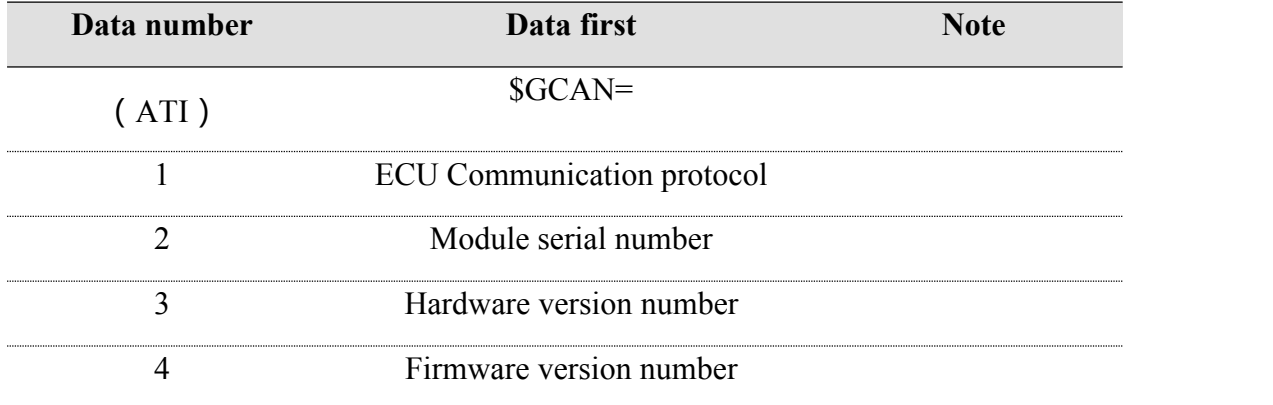

Example: Send instruction >ATI Reception >\$GCAN=CANBUS\_11B\_500K,GC000000000, 312502, V100

Product data sheet

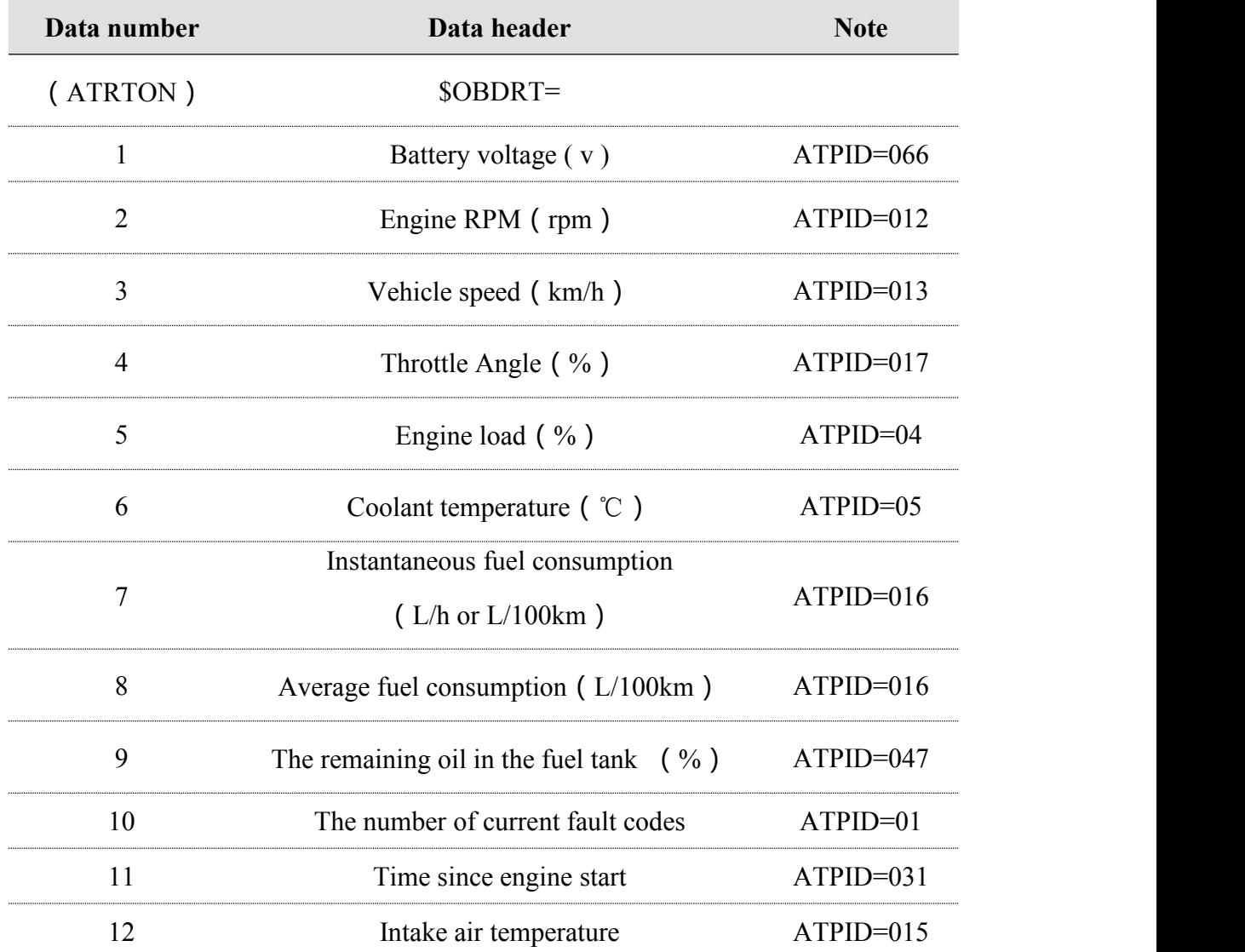

#### <span id="page-10-0"></span>**3.3 ATRTON open vehicle real-time data flow**

Example:

Send instructions

> ATRTON (set the instructions, the module interval 1s cycle sent, using ATRTOFF

to close)

Reception

>\$OBDRT=14.01500,20,17.00,50.00,80,8.00,8.00,65.00,0

#### **3.4 ATUTON opens a user specific data flow**

Open user specific data flow.

Product data sheet Note: this data flow is customized for a part of users. If the GCAN-600 module that

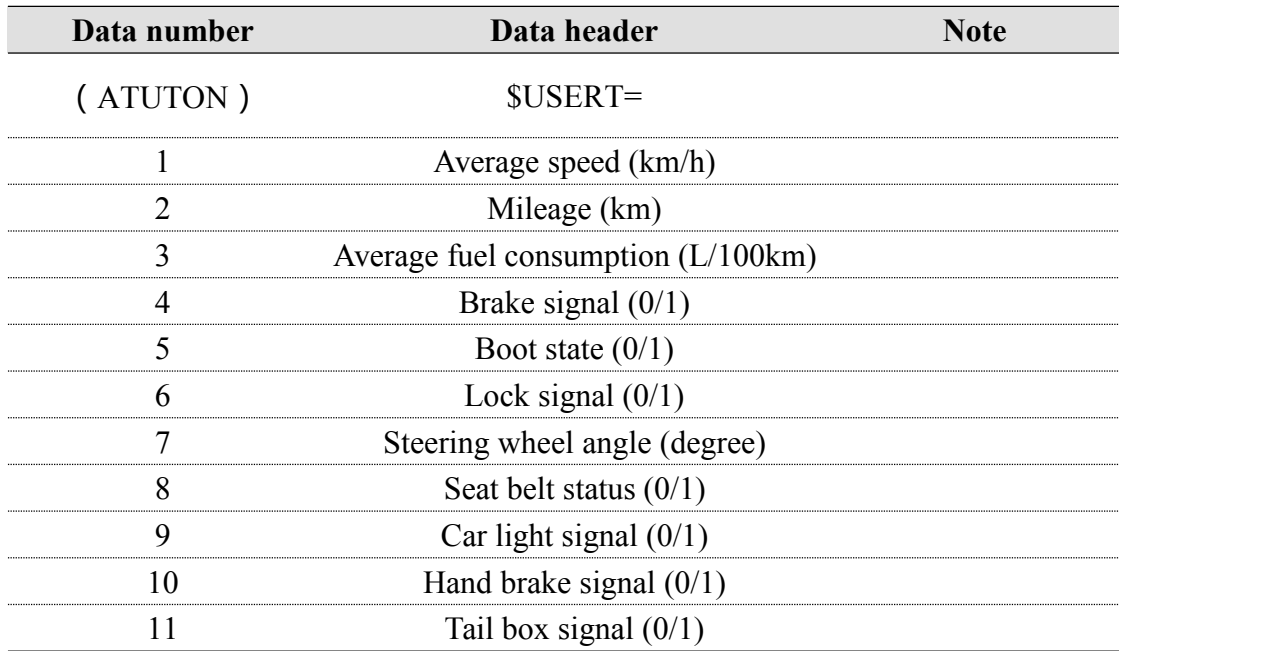

<span id="page-11-0"></span>you bought is not specially customized, the module does not have this data flow.

Example:

Send instructions

> ATUTON (set the instructions, the module interval 1s cycle sent, using ATUTOFF

to close)

Reception

>\$USERT =57.01540,8.00,0, 1, 1......

#### **3.5 ATPID to obtain custom PID data**

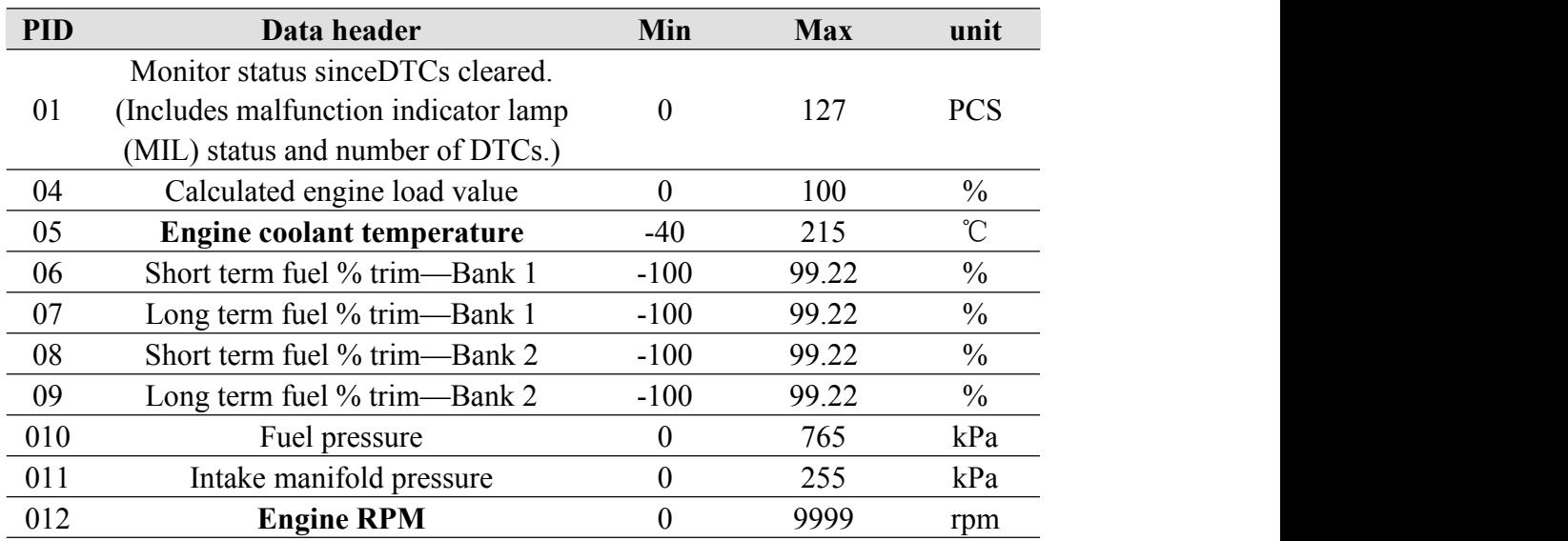

Product data sheet

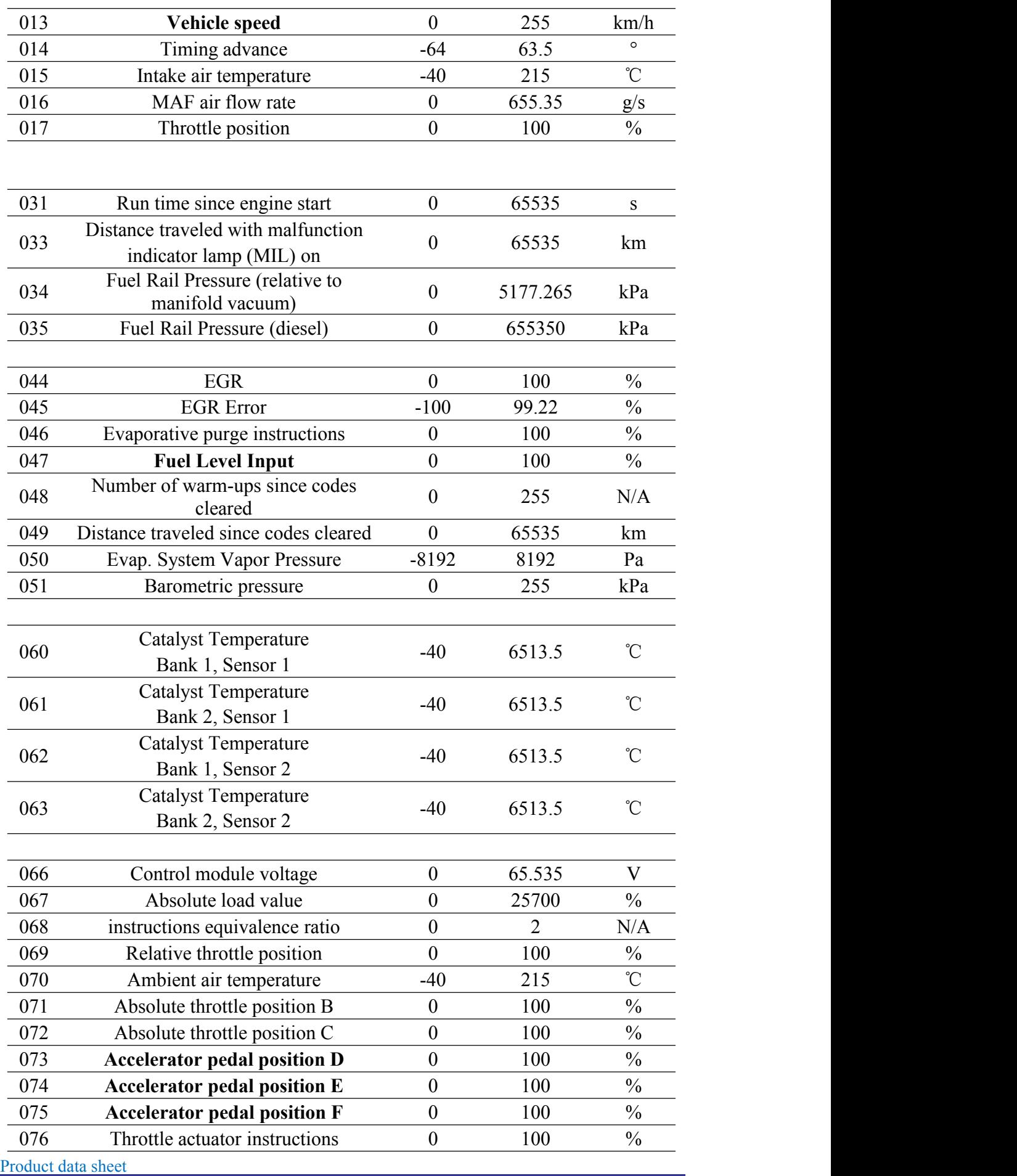

<span id="page-13-0"></span>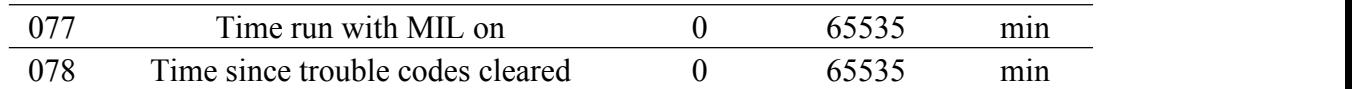

Example: Send instructions  $\geq$ ATPID=04 Reception  $>$ PID04 =0.0

## **3.6 ATDTC read the fault code**

Example of application: Send instructions >ATDTC Reception >TCN=2, TCC=P1012P1013

#### **3.7 ATCDI clear ECU fault code**

Example: Send instructions >ATCDI Reception >\$GCAN600, ATCDI OK

#### **3.8 ATADJ total mileage correction**

Total mileage correction. Users need to enter a mileage, the mileage will be added to the "Distance traveled since codes cleared" in PID 049. Then, the total mileage read in the ATUTON is equal to the sum of the mileage of the input miles and "Distance traveled since codes cleared" in PID 049. Example of application:

Send instructions >ATADJ=224 Reception >\$GCAN600, ATADJ+OK

## **3.9 ATVIN read VIN code**

Example: Send instructions >ATVIN Reception >\$OBD-VIN=1G1JC5444R7252367

# <span id="page-14-0"></span>**Sales and service**

**Shenyang Guangcheng Technology Co., Ltd.**<br>Address: Industrial Design Center, No. 42 Chongshan<br>Middle Road, Huanggu District, Shenyang<br>GCAN<br>Googd.net **Address:** Industrial Design Center, No. 42 Chongshan Middle Road, Huanggu District, Shenyang City, Liaoning Province.

**QQ:** 2881884588

**E-mail:** 2881884588@qq.com

**Tel:** +86-024-31230060

**Website:** [www.gcgd.net](http://www.gcgd.net)

**Sales and service Tel:** +86-18309815706

**After - sales service telephone Number:** +86-13840170070

**WeChat Number:**13840170070

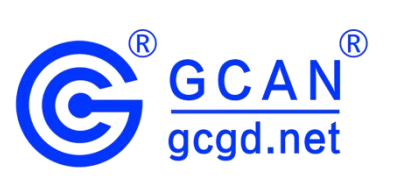